## User Manual

---Miniature weather station clock

1) Connect power supply

Connect any USB 5V phone charger or 5V Phone Portable battery

2) First time for the weather station to connect your home wifi, so you have to setup your wifi SSID and password and location code of your city(see appendix to get your location code and time zoon adjustment number). We assume that you have wifi password, location code of your city, UTC time zoon adjust number(- $11 \sim +12$ ), see appendix to get your location code and Time zoon adj. number.

2.1 Your smart phone- $>$ setup $\rightarrow$ WLAN

You could find one wifi: WeatherStationSteup

Connect it.

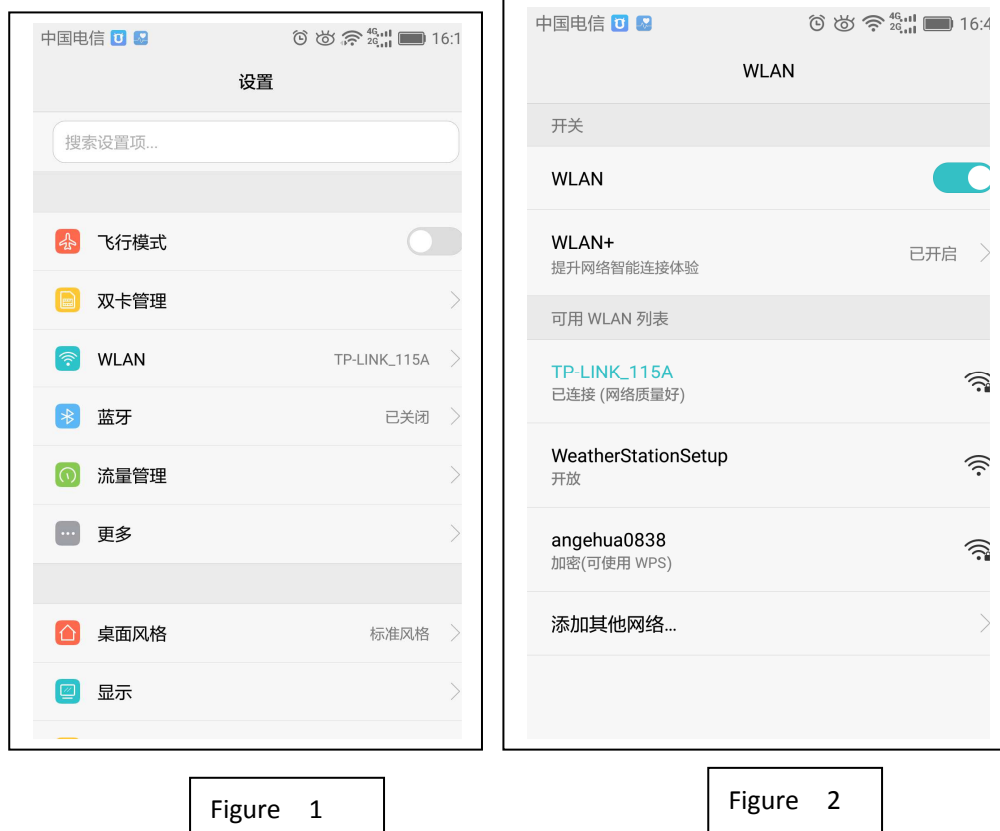

2.2) use any web Browser input:  $192.168.4.1$  you could get following page: Configure Wifi

2.3) Use one wifi which you have the password, input location code, input timezoon Adj.Number, save, then wait  $5 \sim 10$  seconds, this weather station could connect with internet cloud server automatically.

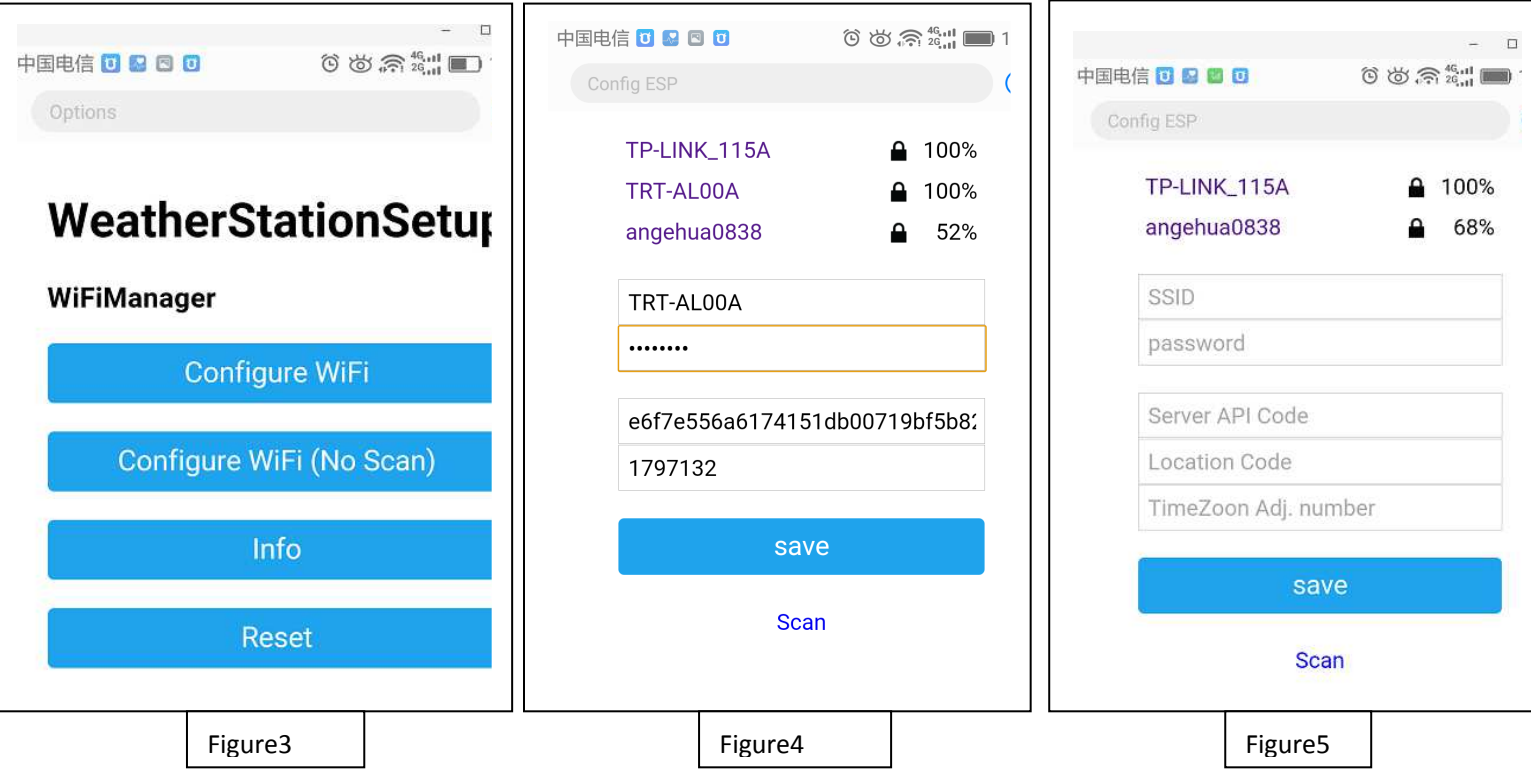

(After setup wifi, You could push the button on top of it to refresh weather information manually or it could update weather information automatically)

The first page is current weather, the second page is: indoor temperature and humidity, the third one is weather of today; the fourth page is weather forecast of following 3 days.

 Comment:In figure 4: e6f7e556a617…… is server code, which do not need to be changed.

Appendix:

How to get city code:

Method 1:

Go to https://openweathermap.org/find?q=

and search for a location. Go through the result set and select the entry closest to the actual location you want to display data for. It'll be a URL like https://openweathermap.org/city/2657896

Then the last seven digits from the URL is the  $location code : 2657896$ 

Input Like: London,UK Like: London,UK

shanghai, CN

Method 2: **Email: cajoetech@qq.com**

## How to get Time zoon adj. number:

Use http://www.google.com/ Or any Search Engines. Input your city name UTC time zoon. You could get a number  $(-11 \sim +12)$ Such as : Denver, US: -7 BeiJing: 7 Note:BeiJing UTC time zoon is 8, and you input time zoon adjustment 7 here.

Wechat app customer serviceQR code:

---------------------------------------------------

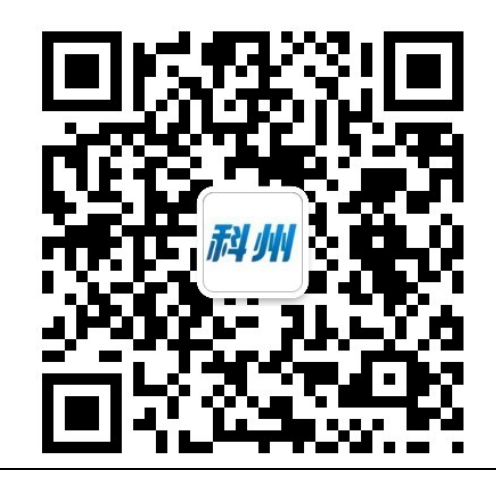